# UPG-52 เครื่องโปรแกรมอเนกประสงค์ ล้ำหรับไมโครคอนโทรลเลอร์ PIC16F84/12C50x และอีอีพรอมแบบอนุกรมเบอร์  $24Cxx$

**fulass nounu** 

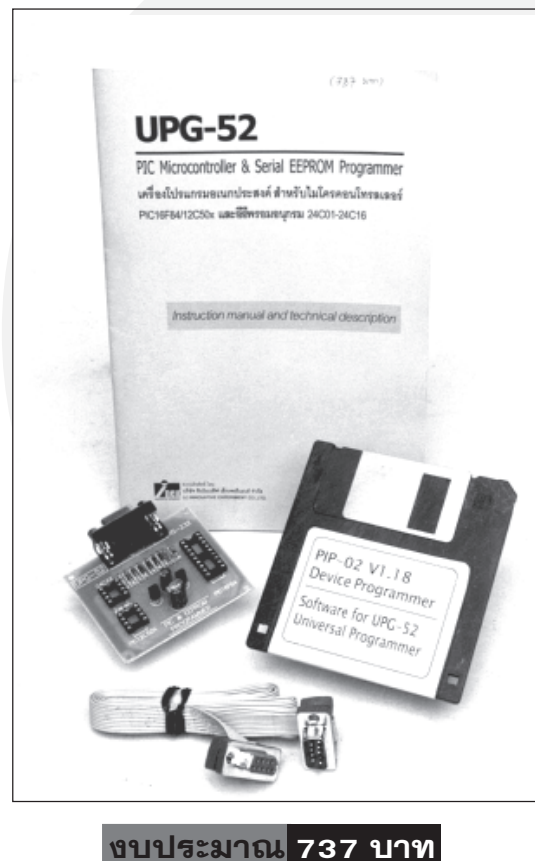

0 กฤษดา ใจเย็น

เครื่องบือพัฒบาระบบไบโครคอบโทรลเลอร์ขบาดเล็ก ราคาประหยัด ใช้โปรแกรมไมโครคอนโทรลเลอร์ PIC และหน่วยความจำอีอีพรอมอนุกรม 24 ใช้งานง่าย, ทำงานโดยไม่ต้องใช้แหล่งจ่ายไฟจากภายนอก

อย่างขุบันไมโครคอนโทรลเลอร์ตระ-<br>อย่างลูก PIC ได้รับความนิยมเพิ่ม ้มากขึ้นมีการนำมาประยุกต์ใช้งาน หลากหลายส่งผลให้มีผ้สนใจหันมาเรียนร้ และใช้งานกันอย่างมากมาย หากติดขัดใน เรื่องของเครื่องมือที่ใช้ในการเขียนข้อมูล ้ลงบนตัวไมโครคอนโทรลเลอร์ เนื่องจาก มีราคาค่อนข้างสง ข้อจำกัดดังกล่าวกำลัง ้จะหมดไป เนื่องจากคุณๆ สามารถจัดหา เครื่องโปรแกรมไมโครคอนโทรลเลอร์ตระ-กล PIC ได้ในราคาไม่ถึงพันบาท

UPG-52 คือเครื่องมือดังกล่าว โดยบนบอร์ด LIPG-52 สามารถโปรแกรม ไมโครคอนโทรลเลอร์ PIC ได้ 2 อนกรม คือ PIC18C84/F84 และ PIC12C50x ซึ่งเพียงพอสำหรับนักเล่นผ้ที่กำลังศึกษา และทดลองใช้งานไมโครคอนโทรลเลอร์ ตระกูลนี้อยู่ เนื่องจาก PIC16×84 เป็น ใมโครคอนโทรลเลอร์ที่มีหน่วยความจำ แบบสามารถลบและเขียนใหม่ได้ โดย PIC16C84 มีหน่วยความจำโปรแกรมเป็น ้อีอีพรอม ในขณะที่ PIC16F84 มีหน่วย ้ความจำโปรแกรมเป็นแบบแฟลช แต่ใน ปัจจบันมีการผลิตเพียงเบอร์ PIC16F84 ้ออกสู่ตลาดเท่านั้นและด้วยความสามารถ ในการลบและเขียนใหม่ได้นับพันครั้ง ทำ ให้การพัฒนาระบบควบคุมขนาดเล็กโดยใช้ PIC16F84 จึงน่าจะเพียงพอ

## คณสมบัติทางเทคนิค

- $\bullet$  ใช้โปรแกรมไมโครคอนโทรลเลอร์ PIC16F84 และ PIC12C50x (12C508, 12C508A, 12C509, 12C509A)
- สามารถโปรแกรมหน่วยความจำอีอีพรอมอนุกรมเบอร์ 24C01-24C16 ได้
- ฮาร์ดแวร์มีขนาดเล็กเพียง 2x2.5 นิ้วเท่านั้น
- ไม่ต้องใช้แหล่งจ่ายไฟตรงจากภายนอก
- ซอฟต์แวร์ทำงานบนดอส
- มีฟังก์ชั่นตรวจสอบข้อมูลและเปรียบเทียบข้อมูล
- สามารถอ่านข้อมูลจากตัวชิป (ในกรณีที่ไม่มีการป้องกัน)
- สามารถบันทึกข้อมูลที่อ่านจากชิปเป็นแฟ้มข้อมูลได้
- เชื่อมต่อกับคอมพิวเตอร์ทางพอร์ตอนุกรม
- ใช้งานกับคอมพิวเตอร์โน้ตบุ๊กได้

ส่วนใมโครคอนโทรลเลอร์ PIC- $12C50x$  ในปัจจุบันมี 2 เบอร์คือ PIC-12C508 และ PIC12C509 มีข้อเด่นใน ้ด้านขนาดที่เล็ก มีจำนวนอินพุต/เอาต์พุต 6 บิต มีวงจรกำเนิดสัญญาณนาฬิกาความถี่ 4 เมกะเฮิรตซ์อยู่ภายใน เพียงจ่ายไฟให้ ก็สามารถทำงานได้แล้ว หน่วยความจำ โปรแกรมของ PIC12C50x มีราคาถูก มาก หากมีการนำไปพัฒนาระบบควบคุม ที่มีขนาดเล็กมาก ๆ จึงเหมาะที่จะใช้ PIC-12C50x เป็นตัวควบคุมการทำงาน

นอกจากนั้น UPG-52 ยังสามารถ ใช้อ่านและเขียนข้อมล (หรือโปรแกรมข้อ-มูลนั่นเอง) กับหน่วยความจำอีอีพรอมแบบ อนุกรม (Serial EEPROM) เบอร์ 24C01-24C16 ได้อีกด้วย

## การโปรแกรมหน่วยความจำ โปรแกรมของ PIC16F84

ไมโครคอนโทรลเลอร์ PIC16F84 ้มีการจัดขาตามรูปที่ 1 ในการโปรแกรม PIC16F84 ต้องจ่ายแรงดันไฟเลี้ยง +4.5

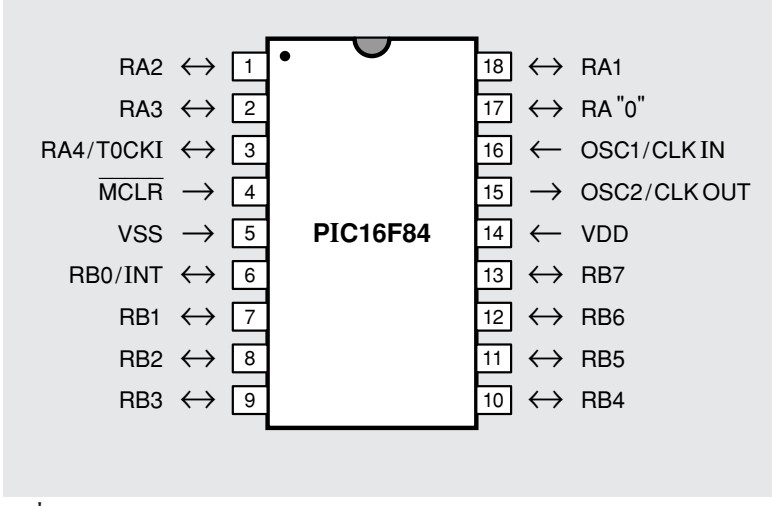

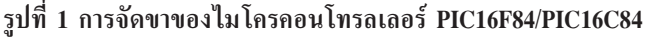

ถึง +5.5 โวลต์เข้าที่ขา VDD และแรงดัน โปรแกรม Vpp +12 ถึง +14 โวลต์เข้า ที่ขา MCLR สำหรับขาที่ใช้ในการโปร-แกรมมีด้วยกับ 5 ขาดังนี้

1. ขา RB6 เมื่ออยู่ในโหมดโปร-แกรมจะใช้เป็นขาอินพุตสำหรับรับสัญญาณ นาฬิกา

2. ขา RB7 เมื่ออยู่ในโหมดโปร-แกรมจะใช้เป็นขาอินพุต/เอาต์พุตสำหรับ ถ่ายทอดข้อมูลในลักษณะอนุกรม

3. ขา MCLR เมื่ออยู่ในโหมด โปรแกรมจะเป็นขา Vpp เพื่อรับแรงดัน โปรแกรมและใช้ในการกำหนดให้ PIC-16F84 เข้าสู่โหมดการโปรแกรม

4. ขา VDD เป็นขาต่อไฟเลี้ยง บวก

5. ขา VSS เป็นขากราวด์

## การโปรแกรมหน่วยความจำ โปรแกรมของ PIC12C50X

ไมโครคอนโทรลเลอร์ PIC12C50x มีการจัดขาตามรูปที่ 2 ขาที่ใช้ในการโปร-แกรมมีทั้งสิ้น 5 ขาดังนี้

1. ขา GP1 เมื่ออยู่ในโหมดโปร-แกรมจะใช้เป็นขาอินพุตรับสัญญาณนาฬิกา  $(clock)$ 

2. ขา GP0 เมื่ออยู่ในโหมดโปร-แกรม จะใช้เป็นขาอินพุตสำหรับถ่ายทอด ข้อมูลหรือเป็นขาข้อมูล (data)

3. ขา GP3/MCLR/Vpp เมื่อ อยู่ในโหมดโปรแกรม เป็นขารับแรงดัน ไฟสูงสำหรับการโปรแกรม (+Vpp)

4. ขา VDD ต่อกับไฟเลี้ยง

5. ขา VSS ต่อกับกราวด์

ไมโครคอนโทรลเลอร์ PIC12C50x ต้องการไฟสูงในการโปรแกรม (Vpp) อยู่ ในช่วง +12 ถึง +13.25 โวลต์ ค่าแรงดัน Vpp ที่เหมาะสมที่สุดคือ 13-13.25 โวลต์ ิกระแสไฟที่ต้องการประมาณ 40 มิลลิแอมป์ ส่วนใฟเลี้ยงชิปอยู่ในช่วง 2-6.5 โวลต์

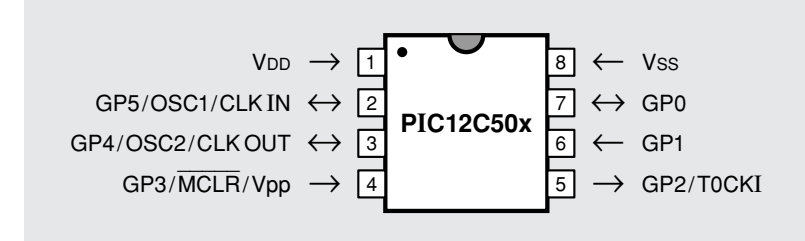

### รูปที่ 2 การจัดขาของไมโครคอนโทรลเลอร์ PIC12C50x

ใน PIC12C50x มีด้วยกัน 2 รุ่น ้คือ รุ่นที่เป็นหน่วยความจำแบบอีพรอม สามารถเขียนและลบข้อมูลในหน่วยความ จำโปรแกรมใด้ โดยการลบต้องใช้แสง อัลตร้าไวโอเลตเหมือนกับการลบข้อมูลใน อีพรอมทั่วไปและรุ่นที่สามารถโปรแกรม ได้ครั้งเดียว (OTP : One Time Programmable) ความแตกต่างของ PIC-12C50x ทั้ง 2 รุ่น สังเกตได้จากตัวถัง ภายนอก หากเป็นรุ่นที่ลบได้จะมีกระจก รูปวงกลมติดตั้งอยู่ด้านบนตัวถัง

PIC12C50x มีด้วยกัน 4 เบอร์ คือ PIC12C508, PIC12C508A, PIC-12C509 และ PIC12C509A แต่ละเบอร์ จะมีความแตกต่างกันในเรื่องขนาดของ หน่วยความจำโปรแกรมและหน่วยความจำ ข้อมูลภายในตัวไมโครคอนโทรลเลอร์

# รายละเอียดเบื้องต้นของ อีอีพรอมอนุกรม 24 $Cxx$

อีอีพรอมอนุกรมเบอร์ 24CXX เป็นหน่วยความจำอีอีพรอมที่มีการติดต่อ เป็นแบบ  $\overline{I^2C}$  บัส 2 สาย สำหรับอีอีพรอม อนุกรมที่เครื่อง UPG-52 สามารถโปร-แกรมได้มี 5 เบอร์คือ 24C01, 24C02, 24C04, 24C08 และ 24C16 ซึ่งแต่ละ เบอร์จะมีความจุแตกต่างกันตั้งแต่ 1 กิโล-บิต จนถึง 16 กิโลบิต มีการจัดขาเหมือน-ี กันหมดตามรูปที่ 3 และมีรายละเอียด ของอีอีพรอมแต่ละเบอร์ดังนี้

 $\bullet$  24C01 มีความจุ $1$  กิโลบิต หรือ 128 ใบต์มีการจัดสรรหน่วยความ

จำเป็น 128 เพจ แต่ละเพจมีขนาด 1 ไบต์ (8 บิต) ต้องการข้อมูลเพื่ออ้างอิง แอดเดรสจำนวน 7 บิต

 $\bullet$  24C02 มีความจ 2 กิโลบิต หรือ 256 ใบต์ มีการจัดสรรหน่วยความ จำเป็น 250 เพจ เพจละ 1 ไบต์ ต้องการ ข้อมูลเพื่ออ้างแอดเดรสจำนวน 8 บิต

 $\bullet$  24C04 มีความจุ 4 กิโลบิต หรือ 512 ใบต์ มีการจัดสรรหน่วยความ จำเป็น 256 เพจ เพจละ 2 ใบต์ ต้องการ ข้อมูลเพื่ออ้างแอดเดรสจำนวน 9 บิต

 $\bullet$  24C08 มีความจุ $8$  กิโลบิต หรือ 1,024 ไบต์ มีการจัดสรรหน่วย ความจำเป็น 4 บล็อก บล็อกละ 256 เพจ แต่ละเพจบรรจุ 4 ไบต์ ต้องการข้อมูล เพื่ออ้างแอดเดรสจำนวน 10 บิต

 $\bullet$  24C016 มีความจ 16 กิโลบิต หรือ 2,048 ใบต์ มีการจัดสรรหน่วย ความจำเป็น 8 บล็อก บล็อกละ 256 เพจ แต่ละเพจบรรจุ 8 ไบต์ ต้องการข้อมูล เพื่ออ้างแอดเดรสจำนวน 11 บิต

## ขาสัญญาณอีอีพรอม อนุกรม 24Cxx ที่ใช้ในการโปรแกรม

อีอีพรอมอนุกรม 24Cxx มีขา ต่อใช้งาน 8 ขาคือ ขาต่อไฟเลี้ยง 2 ขา  $(+VCC$  และ  $GND$ ), ขากำหนดแอด-เดรส 3 ขา (A0-A2) และขาที่ใช้ในการ ดิดต่อแบบ  $\overline{\rm I}^2\rm C$  บัส 2 ขา (SCL และ SDA) สำหรับขาที่ใช้ในการโปรแกรม มี 2 ขาคือ SCL และ SDA

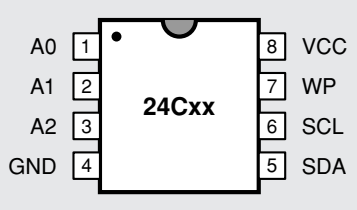

รูปที่ 3 การจัดขาของหน่วยความจำ อีอีพรอมอนุกรมเบอร์ 24Cxx (24C01-24C16)

10 The SCL (Serial Clock input) เป็นขาสำหรับป้อนสัญญาณนาฬิกา หาก ด้องการป้อนข้อมูลเข้าอีอีพรอมอนุกรม จะต้องป้อนสัญญาณนาฬิกาขอบขาขึ้น ้เข้าที่ขา SCL นี้ ในทางตรงกันข้ามเมื่อ ต้องการอ่านข้อมูลออกจากหน่วยความจำ ต้องกำหนดจังหวะการทำงานที่ขอบขาลง ของสัญญาณนาฬิกาให้แก่ขา SCL นี้

ขา SDA (Serial Data) ขานี้ จะเป็นขาถ่ายทอดข้อมูลในลักษณะอนุกรม ข้อมูลสามารถผ่านเข้าและออกได้

อันที่จริงสาระประกอบในการเรียน รู้การโปรแกรมตัวไมโครคอนโทรลเลอร์  $PIC16F84/12C50x$  และอีอีพรอม อนกรม 24C01-24C16 ยังมีอีกมากไม่ ว่าจะเป็นเรื่องการจัดสรรหน่วยความจำ โปรแกรม, กระบวนการโปรแกรมไปจน ถึงคำสั่งการโปรแกรม แต่ทว่าเราใม่สา-มารถที่จะนำเสนอได้หมดในบทความชุดนี้ เพียงชุดเดียว เราจึงได้นำเสนอเพียงฮาร์ด-แวร์ที่จำเป็นในการโปรแกรมของอุปกรณ์ แต่ละตัวเท่านั้น ท่านผู้อ่านสามารถที่จะ หาข้อมูลเพิ่มเติมได้ที่ www.microchip. com หรือเอกสารข้อมูลที่เป็นภาษาไทยก็ มีแถมให้กับชุดสำเร็จที่สามารถดูราย-ละเอียดได้ที่ท้ายบทความ

## รายละเอียดการทำงาน ของวงจร

หลังจากอธิบายหลักการโปรแกรม PIC16F84, PIC12C50x และ 24Cxx กันอย่างคร่าว ๆ แล้ว ต่อไปจะเป็นรายละ-

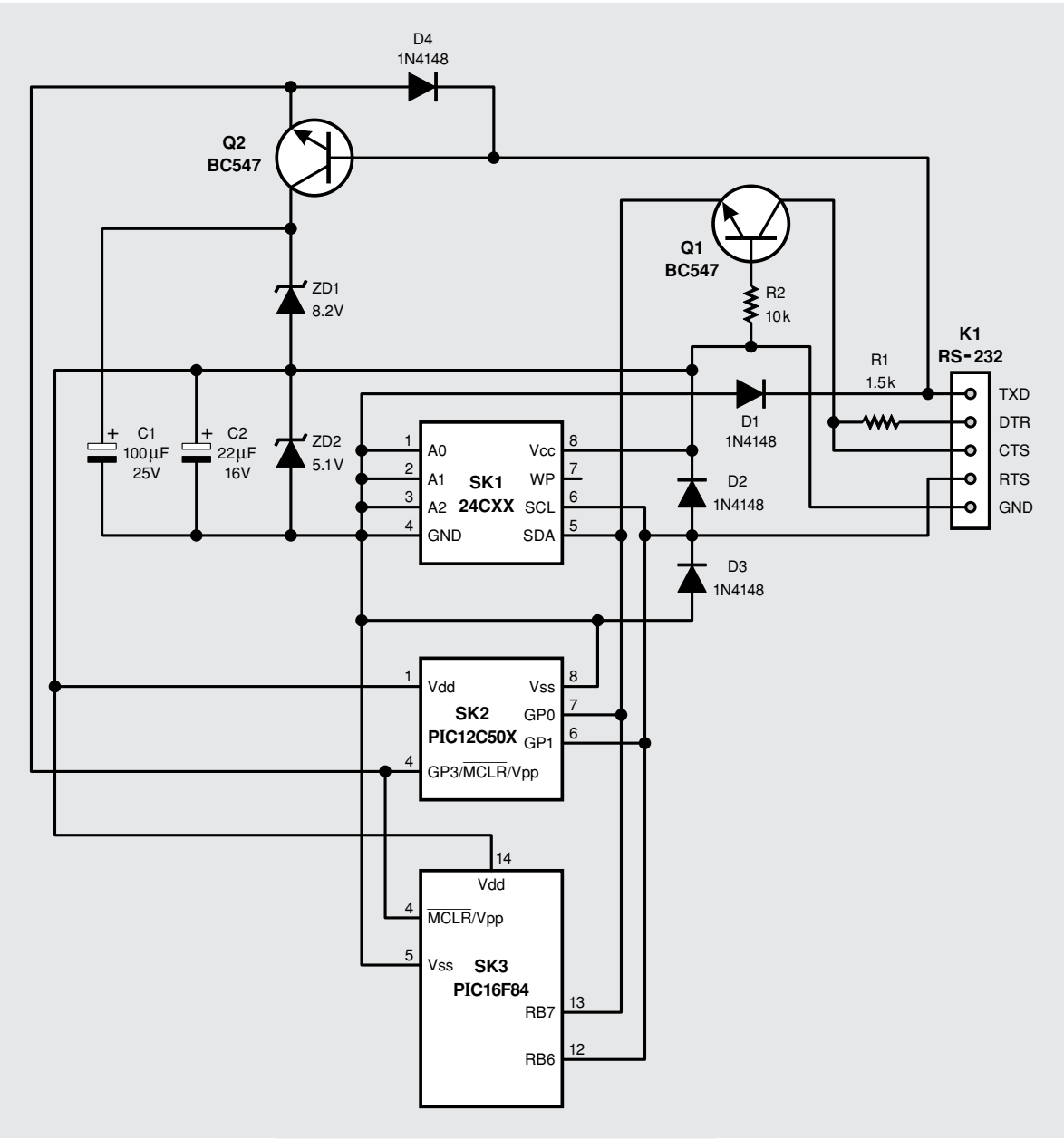

#### รูปที่ 4 วงจรสมบูรณ์ของ UPG-52 เครื่องโปรแกรมอเนกประสงค์

เอียดการทำงานของ UPG-52 เครื่องโปร-แกรมอเนกประสงค์ ในรูปที่ 4 เป็นวงจร สมบูรณ์ของ UPG-52 จะเห็นได้ว่ามีการ แบ่งแยกซ็อกเก็ตสำหรับติดตั้งอุปกรณ์ที่ ต้องการโปรแกรม โดย SK1 เป็นซื้อกเก็ต 8 ขา สำหรับติดตั้ง 24Cxx ส่วน SK2 ้เป็นซ็อกเก็ต 8 ขา เช่นกัน สำหรับติดตั้ง  $PIC12C50x$  และ SK3 เป็นซ็อกเก็ต 18 ขา สำหรับติดตั้ง PIC16F84

UPG-52 เชื่อมต่อกับคอมพิวเตอร์ พีซีผ่านทางพอร์ตอนุกรม RS-232 ใช้ ขาสัญญาณ TXD, DTR, CTS, RTS และ GND รวม 5 ขา ในการโปรแกรม และอ่านค่าของข้อมูลจากตัวอุปกรณ์ และ จะเห็นได้ว่าใน UPG-52 มีอุปกรณ์เพียง ไม่กี่ตัว แต่สามารถสร้างเป็นเครื่องโปร-แกรมไมโครคอนโทรลเลอร์และอีอีพรอม อนุกรมแสดงให้เห็นถึง ความสะดวกใน การพัฒนาไมโครคอนโทรลเลอร์ PIC ที่ ง่ายและประหยัด

ใน UPG-52 นี้ จะกำหนดให้ CTS เป็นขาสำหรับรับข้อมูลจากชิปที่ทำ การโปรแกรม ขา DTR เป็นขาส่งข้อมูล ที่ต้องการโปรแกรม ส่วนขา RTS เป็น ขาป้อนสัญญาณนาฬิกาให้แก่ชิปที่ทำการ โปรแกรมขา TXD ใช้ในการอื่นาเบิล แรงดันไฟสูงสำหรับโปรแกรม PIC16F84 และ PIC12C50x สุดท้ายขา GND ใช้ ในการกำหนดไฟเลี้ยงให้แก่ชิปที่ทำการ โปรแกรมทกตัว การกำหนดหน้าที่ต่างๆ ขาสัญญาณพอร์ตอนุกรมมาจากซอฟต์-แวร์ที่ใช้ในการโปรแกรม นั่นคือ PIP-02 Device programmer ซึ่งจะได้กล่าวถึง การใช้งานต่อไป

ไดโอด D2 และ D3 ทำหน้าที่ จำกัดระดับแรงดันที่ขาอินพุตสัญญาณ นาฬิกาของอุปกรณ์ทั้งหมด ใม่ว่าจะเป็นขา SCL สำหรับ 24Cxx ขา GP1 สำหรับ PIC12C50x และขา RB6 สำหรับ PIC16F84 ทั้งนี้เนื่องจากพอร์ตอนุกรม ของคอมพิวเตอร์อาจมีระดับแรงดันสูงถึง +12 โวลต์ที่ลอจิกสูงสำหรับคอมพิวเตอร์ ำเวงเครื่อง

ทรานซิสเตอร์ O1 ใช้ในการขยาย ระดับสัญญาณของ RS-232 เพื่อให้ขา ข้อมูลของอุปกรณ์ทั้งหมดไม่ว่าจะเป็นขา SDA ของ 24Cxx, ขา GP0 ของ PIC-12C50x และขา RB7 ของ PIC16F84 มีระดับลอจิกที่แน่นอน ส่งผลให้ข้อมูลที่ ทำการอ่านและเขียนมีความถูกต้องแม่นยำ โดย O2 ต่อวงจรเป็นลักษณะเบสร่วมทำ หน้าที่เป็นวงจรขยาย 2 ทิศทางไปในตัว เนื่องจากข้อมลต้องมีการถ่ายทอดสัญญาณ เข้าและออกตลอดเวลาที่ทำการโปรแกรม

เมื่อต้องการเขียนข้อมูลมายังตัวชิป ขา TXD จะมีระดับลอจิกสูง ทำให้ Q2 ทำงาน จนถึงจุดอิ่มตัวขาอีมิเตอร์และ คอลเล็กเตอร์ของ Q2 เสมือนลัดวงจร เกิดแรงดันไฟสูง +13.3 โวลต์ป้อนมา เข้าที่ขา  $\overline{\text{MCLR}}$  ของ PIC12C50x และ PIC16F84 นอกจากนั้นยังทำให้เกิดแรง-้ดันไฟเลี้ยงตัวชิปทั้งหมดด้วย โดยมีซี-เนอร์ไดโอด ZD2 (5.1V) เป็นตัวควบคุม ให้คงที่ที่ประมาณ 5 โวลต์

ในขณะเดียวกัน ทรานซิสเตอร์ Q1 จะถูกกระตุ้นให้ทำงาน ข้อมูลจะถูก ส่งมาจากขา DTR ผ่าน R1 ผ่าน Q1

เข้าไปยังขาข้อมล ในขณะที่สัญญาณนาฬิกา จะถูกส่งมาทางขา RTS ผ่านการควบคุม ระดับแรงดันด้วย D2 จริงอยู่ที่สัญญาณ ที่ RTS เป็นพัลส์ แต่เมื่อผ่าน D2 ก็ เหมือนกับผ่านการเร็กติไฟร์มี C2 ช่วย กรองแรงดันให้เรียบนี้ และมีซีเนอร์ไดโอด ZD2 ควบคุมให้แรงดันคงที่ ที่ประมาณ +5 โวลต์

ทรานซิสเตอร์ O1 ยังคงได้รับ การไบแอสอยู่ ข้อมูลที่ออกจากชิปจึงเป็น "1" จะผ่าน Q1 ออกทางขา CTS ถ้า เป็น "0" ข้อมลจะไม่ผ่าน O1 แต่จะใช้ ิสถานะที่ขา DTR ซึ่งเป็นลอจิกต่ำส่ง ข้อมล "0" ออกไปทางขา CTS แทน

ดังนั้น UPG-52 จึงสามารถโปร-แกรมหรืออ่านข้อมูลจากตัวชิปใด้ครั้งละ 1 เบอร์เท่านั้น และต้องติดตั้งชิปเบอร์ที่ ต้องการเขียนหรืออ่านเพียงตัวเดียว ส่วน ซ็อกเก็ตที่เหลือให้เว้นว่างไว้ โดยที่

 $\bullet$  ไมโครคอนโทรลเลอร์ PIC-16F84 และ PIC16C84 ใช้ซ็อกเก็ต  $\overline{\text{SK3}}$  บนบครัด UPG-52

 $\bullet$  ไมโครคอนโทรลเลอร์ PIC-12C508 และ PIC12C509 ใช้ซื้อกเก็ต  $SK2$ 

● หน่วยความจำลีลีพรอมแบบ I2C บัสเบอร์ 24C01 ถึง 24C16 ใช้ ซื้อกเก็ต  $SK3$ 

# ์<br>การให้งานเครื่องโปรแกรม UPG-52 และซอฟต์แวร์ PIP-02 Device

#### Programmer

ซอฟต์แวร์ที่ใช้ในการโปรแกรม ข้อมูลสำหรับบอร์ด UPG-52 จะใช้โปร-แกรม PIP-02 Device Programmer ร่วมกับ โปรแกรมไดรเวอร์ JDM84 โดยเริ่มต้นด้วยการโหลดโปรแกรมไดรเวอร์ ก่อน แล้วจึงค่อยเรียกโปรแกรม PIP-02

## โปรแกรมไดรเวอร์ .JDM84

โปรแกรมไดรเวอร์ JDM84 นั้น เป็นโปรแกรมประเภทฝังตัวในหน่วยความ จำออกแบบมาเพื่อใช้กับบอร์ด UPG-52 โดยเฉพาะมีรูปแบบการใช้งานดังนี้

JDM84 [COMn], [RE-**MOVEI** 

โดย COMn หมายถึง พอร์ตอนุ-กรมที่ใช้งานโดยกำหนดได้ตั้งแต่ COM1 ถึง  $COM4$ 

REMOVE หมายถึงการลบโปร-แกรมที่ฝังตัวอยู่ในหน่วยความจำออกไป การพิมพ์คำสั่ง JDM84 เพียง ้อย่างเดียวที่ดอสพร้อมพ์ โปรแกรม JDM84 จะยังไม่โหลดข้อมูลลงหน่วยความจำ แต่ จะแสดงข้อความเพื่อให้ใส่คำสั่งต่อท้าย ลงไป ดังนี้

 $C:\dim 84 > jdm84$ Syntax: JDM84 COMn - Install on COMn

**IDM84 REMOVE - Remove** JDM84

ในกรณีที่ป้อนคำสั่ง JDM84 COM2 แต่ที่จอภาพแสดงข้อความแจ้ง ้ความผิดพลาด ดังตัวอย่างต่อไปนี้

C:\jdm84>jdm84 COM2

Programmer not found at COM<sub>2</sub>

้หมายความว่า ขณะนี้ยังไม่ได้ต่อ สายจากพอร์ตอนุกรม COM2 ไปยังบอร์ด UPG-52ให้ทำการต่อสายให้เรียบร้อยก่อน จากนั้นพิมพ์คำสั่ง JDM84 COM2 ใหม่ อีกครั้ง ที่จอภาพจะปรากฎข้อความ

C:\jdm84>jdm84 COM2

PINAPI Driver Installed on COM<sub>2</sub>

แสดงว่าโปรแกรมไดรเวอร์ได้ถูก โหลดและฝั่งตัวอยู่ในหน่วยความจำเรียบ-ร้อยแล้ว หลังจากนั้นสามารถเรียกโปรแกรม

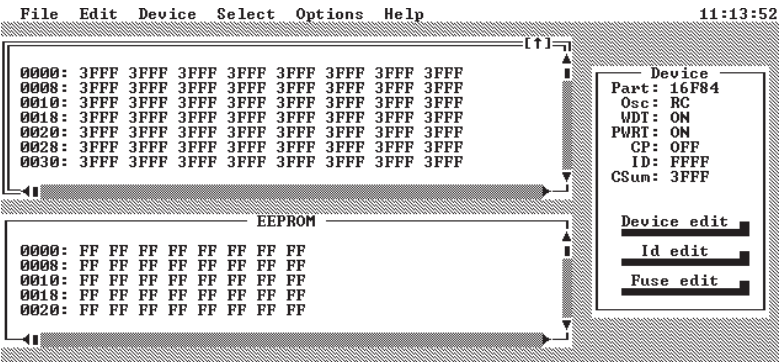

www.www.<br>Uerifu F7 Blank F8 Read F9 G0 รูปที่ 5 หน้าตาของโปรแกรม PIP-02 เมื่อเรียกเข้าครั้งแรก

PIP02.EXE ขึ้นมาใช้งานได้ทันทีโดย พิมพ์ PIP02 ที่ดอสพร้อมพ์ ซึ่งจะปรากภ โปรแกรม PIP-02 ขึ้นมาที่หน้าจอดังแสดง ในรปที่ 5

เมื่อเลิกใช้งานโปรแกรม PIP-02 แล้วจะต้องลบโปรแกรม JDM84 ออก จากหน่วยความจำด้วย โดยพิมพ์

> C:\jdm84>jdm84 REMOVE ที่จอภาพจะแสดงข้อความ Driver uninstalled

ขั้นตอนต่าง ๆ ดังที่กล่าวมานี้ ดจะเป็นเรื่องย่งยาก ดังนั้นคำสั่งต่าง ๆ ทั้งหมดจึงถูกบรรจุอยู่ในแบตช์ไฟล์ ชื่อ UPG-52.BAT โดยการเรียกใช้งาน ในกรณีที่เครื่องโปรแกรม UPG-52 ต่อ อยู่กับพอร์ต COM2 ทำได้ดังนี้

C:\jdm84>UPG-52 COM2 เมื่อออกจากโปรแกรม PIP-02 แล้วโปรแกรมจะทำการลบโปรแกรม JDM84 ออกจากหน่วยความจำโดยอัตโนมัติ

| File Edit Device Select Options Help                                                                                                    |                                                                                                    |              | 11:21:04                                                            |
|----------------------------------------------------------------------------------------------------|----------------------------------------------------------------------------------------------------|--------------|---------------------------------------------------------------------|
| <b>ИЙИ8 :</b>                                                                                                    |                                                                                                    | ⊱[1] -       | $-$ Device<br>Part: 16F84                                           |
| <b>ЙИТИ:</b><br>0018:<br>0020:<br>0028:<br>0030:<br><b>ИИЗ8:</b><br>0040:<br>0048:                                                                                                    |                                                                                                    |              | 0sc: RC<br>WDT: ON<br>PWRT: ON<br>CP: OFF<br>ID: FFFF<br>CSum: 3FFF |
| 0050:<br>0058:<br><b>ИЙ6И:</b><br><b>AA68 :</b><br>0070:<br>0078 :<br>0080:                                                                                                    | 3FFF 3FFF 3FFF 3FFF 3FFF 3FFF 3FFF<br>3FFF 3FFF 3FFF 3FFF 3FFF 3FFF 3FFF                                                                                                    | 3FFF<br>3FFF | Device edit m<br>Id edit<br><b>Fuse edit</b>                        |
| 0088:<br>ии9и:<br><b>AA98:</b><br><b>0000:</b><br><b>0008:</b><br>90В0 :<br>00B8 :<br>ииси:<br><b>PRC8:</b>                                                                              | 3FFF 3FFF 3FFF 3FFF 3FFF 3FFF 3FFF                                                                                                    | 3FFF         |                                                                     |
| ии DA :<br><b>00D8:</b><br><b>00E0 :</b><br><b>00E8:</b><br>ААРА:<br>4B<br>1999 - 1999 - 1999 - 1999 - 1999 - 1999 - 1999 - 1999 - 1999 - 1999 - 1999 - 1999 - 1999 - 1999 - 1999 - 1999 | 3FFF 3FFF 3FFF 3FFF 3FFF 3FFF<br><b>MARINE STANDARD STANDARD STANDARD STANDARD STANDARD STANDARD STANDARD STANDARD STANDARD STANDARD STANDARD STANDARD STANDARD STANDARD STANDARD STANDARD STANDARD STANDARD STANDARD STANDARD STANDARD STANDARD STANDARD STANDAR</b> | 3FFF 3FFF    |                                                                     |
| 0000: FF FF FF FF FF FF FF FF<br>0008: FF FF FF FF FF FF FF FF<br>0010: FF FF FF FF FF FF FF FF<br>0018: FF FF FF FF FF FF FF FF<br>0020: FF FF FF FF FF FF FF FF<br>41                  | <b>EFPROM</b>                                                                                                    |              |                                                                     |
| ALT-X Exit F5 Program F6 Verify F7 Blank F8 Read                                                                                                    | <u> KAMBARAN KAMBARAN KAMBARAN KAMBARAN KAMBARAN KA</u>                                                                                                    | <b>F9 GO</b> |                                                                     |

รูปที่ 6 หน้าตาของโปรแกรม PIP-02 ในขณะที่เลือกเป็น PIC16F84

## การให้งาน

#### PIP-02 Device Programmer

PIP-02 Device Programmer เป็นโปรแกรมที่ทำงานบนระบบปฏิบัติการ ดอส แต่ก็ให้คุณสมบัติของเมนูต่างๆ ใกล้ เคียงกับการใช้งานโปรแกรมบนวินโดวส์ ผู้ใช้งานใม่จำเป็นต้องมีความเชี่ยวชาญ ในการใช้งานโปรแกรมก็สามารถใช้งานได้ โดยหน้าตาของ PIP-02 Device Programmer กรณีใช้งานกับ PIC16F84 แสดงในรูปที่ 6

เมื่อนำมาใช้งานกับไมโครคอน-โทรลเลอร์ PIC16C84 และ PIC16F84 โปรแกรม PIP-02 Device Programmer จะปรากฎหน้าต่าง 3 หน้าต่างด้วย กันคือ

1. หน้าต่างของหน่วยความจำ โปรแกรม หรือไฟล์นามสกล .HEX ที่ จะใช้โปรแกรมลงบน PIC16F84 หรือ PIC16C84 นั่นเอง โดยหน้าต่างนี้เมื่อ โหลดข้อมูลเข้ามาแล้วยังสามารถแก้ไข ข้อมูลก่อนที่จะทำการโปรแกรมได้อีก

2. หน้าต่างของหน่วยความจำข้อ-มูลอีอีพรอม ใช้ในการแสดงค่าของข้อมูล ในหน่วยความจำข้อมูลอีอีพรอมภายใน PIC16F84 หรือ PIC16C84 ข้อมูลที่ แสดงในหน้าต่างนี้ผู้ใช้งานสามารถทำการ แก้ไขก่คนหน้าที่จะทำการโปรแกรมได้ อย่างอิสระอีกด้วย

3. หน้าต่าง Device ที่หน้าต่าง นี้ผ้ใช้งานสามารถเลือกเบอร์ของไมโคร-้คอนโทรลเลอร์ที่ต้องการโปรแกรมพร้อม กับกำหนดค่าพารามิเตอร์ที่เกี่ยวข้องอาทิ เลือกชนิดของวงจรกำเนิดสัญญาณนาฬิกา หรืออสซิลเลเตอร์ ต้องการเลือกใช้วอตช์-ด็อกไทเมอร์และเพาเวอร์อัปไทเมอร์หรือไม่ รวมทั้งเลือกการป้องกันการอ่านหน่วย คาาบจำโปรแกรบ

สำหรับการให้งานไมโครคคนโทรล-เลอร์ PIC12C508 และ PIC12C509 ซึ่งใม่มีหน่วยความจำอีอีพรอมอยู่ภายใน นั้น ในหน้าต่างของหน่วยความจำข้อมล อีอีพรอมจะหายไป เหลือเพียง 2 หน้า

้ต่างเท่านั้นคือ หน้าต่างของหน่วยความ จำโปรแกรมและหน้าต่างของ DEVICE ้ดังรปที่ 7

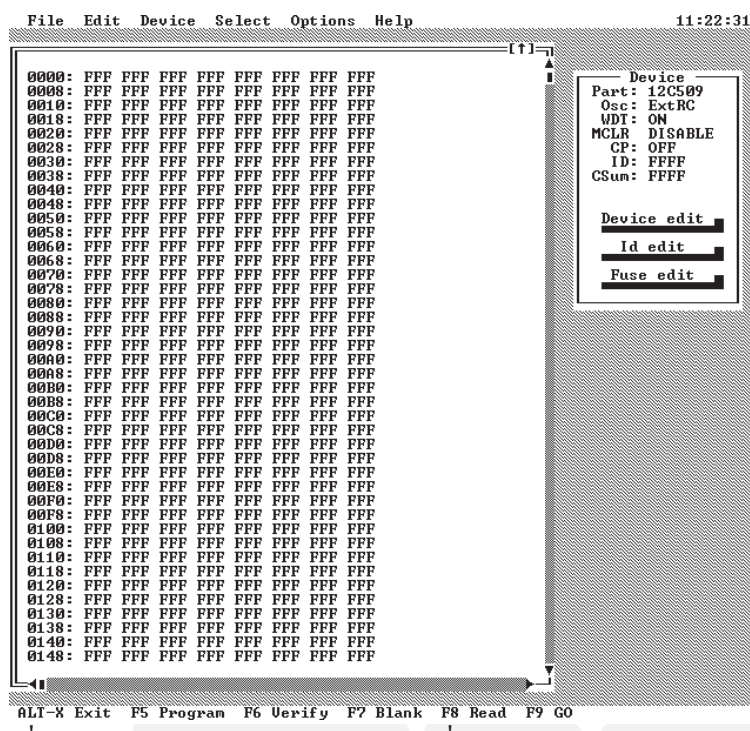

รปที่ 7 หน้าตาของโปรแกรม PIP-02 ในขณะที่เลือกเป็น PIC12C509

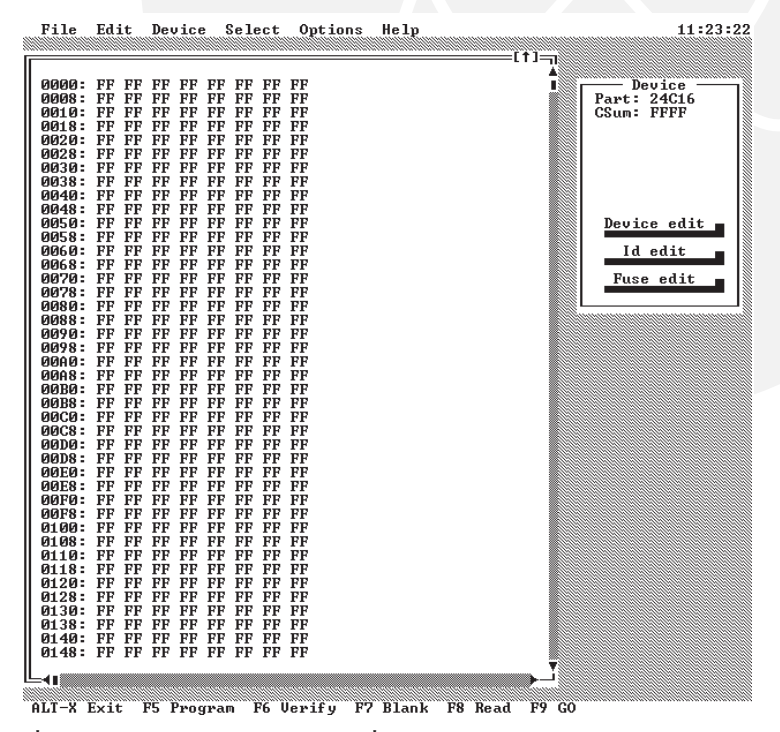

รูปที่ 8 หน้าตาของโปรแกรม PIP-02 เมื่อใช้งานกับหน่วยความจำอีอีพรอม 24Cxx

สำหรับการใช้งาบกับอีอีพรอบ 24C01-24C16 ก็เช่นเดียวกัน จะเหลือ เพียง 2 หน้าต่างคือหน้าต่างของหน่วย ความจำอีอีพรอมและหน้าต่างของ DE-VICE ดังรูปที่ 8

### เมนูใช้งานของ PIP-02 **Device Programmer**

#### เมน FILE

เช่นเดียวกับการใช้โปรแกรมบน วินโดวส์ เมน File ก็จะประกอบไปด้วย ้คำสั่งต่าง ๆ ดังนี้

LOAD เป็นคำสั่งเพื่อเรียกไฟล์ นามสกล .HEX ที่ต้องการโปรแกรมลง ไปในตัวไมโครคอนโทรลเลอร์

SAVE และ SAVE AS เป็นคำ-สั่งสำหรับการบันทึกไฟล์นามสกุล .HEX ที่อ่านจากไมโครคอนโทรลเลอร์หรือบันทึก ้ไฟล์ที่ทำการแก้ไขข้อมลโดยตรงด้วย PIP-02 Device Programmer

Change Dir เป็นคำสั่งเพื่อเปลี่ยน ใดเรกเตอรี่ไปยังตำแหน่งที่ต้องการ

 $EXT$   $(Alt+X)$  ใช้เพื่อออกจาก โปรแกรม PIP-02

#### เมนู EDIT

เมนูนี้ประกอบด้วยคำสั่ง 3 คำสั่ง เพื่อแก้ไขข้อมูลของหน่วยความจำโปร-แกรมได้แก่

Clear buffer เป็นคำสั่งเพื่อใช้ เคลียร์ค่าในหน่วยความจำโปรแกรมที่โหลด มาเก็บไว้ก่อนการโปรแกรมทั้งหมด

Clear fuses เป็นคำสั่งสำหรับ ิการเคลียร์ค่าของพารามิเตอร์ต่าง ๆ ให้ เป็นค่าเริ่มต้นทั้งหมด (default)

Fill buffer เป็นคำสั่งสำหรับ ึการแก้ไขค่าหน่วยความจำโปรแกรมครั้ง ละหลาย ๆ ตำแหน่งในคราวเดียว โดยจะ ต้องกำหนดแอดเดรสเริ่มต้นและแอดเดรส ์สิ้นสดของหน่วยความจำก่อน จากนั้นจึง ป้อนค่าที่ต้องการเปลี่ยนแปลงลงในช่อง DATA สำหรับอีอีพรอมค่าข้อมูลที่ป้อน ให้กับช่อง DATA จะต้องเป็นข้อมูลเลข ราน 16 ขนาด 8 บิต

#### เมนู Device

เมนูนี้ถ้ายังใม่โหลดใดรเวอร์ JDM84 คำสั่งต่างๆ ภายในเมนูจะมีสี ้จางลง ซึ่งหมายความว่าไม่สามารถเรียก ใช้คำสั่งใดๆ ได้เมื่อโหลดไดรเวอร์แล้ว ้ เมนูนี้มีคำสั่งต่าง ๆ ให้ใช้งานดังนี้

Program (F5) เป็นคำสั่งเพื่อ ้เขียนข้อมูลที่เก็บอยู่ในหน่วยความจำโปร-แกรม, หน่วยความจำข้อมูลอีอีพรอมและ ้ค่าพารามิเตอร์ต่าง ๆ ลงบนไมโครคอน-โทรลเลอร์หรืออีอีพรอมซึ่งใช้งานเฉพาะ กับไมโครคอนโทรลเลอร์ เมื่อใช้งานกับ อีอีพรอมเมนูนี้จะมีสีจางลง เมื่อสั่งโปร-แกรมแล้ว หากมีข้อผิดพลาดจะปรากฎ ็หน้าต่างแสดงความผิดพลาดขึ้นมา แต่ วิธีสังเกตกาจจะใช้วิธีการฟังจากเสียง หลังจากการโปรแกรมเรียบร้อยแล้วซึ่ง จะมีเสียงที่แตกต่างกัน

Program fuses คำสั่งนี้จะทำ การโปรแกรมเฉพาะค่าพารามิเตอร์สำ-หรับไมโครคอนโทรลเลอร์เท่านั้น

Erase คำสั่งนี้จะทำการลบข้อ-มูลในไมโครคอนโทรลเลอร์ PIC16F84 และ PIC16C84 เท่านั้น ส่วนไมโคร-ี คอนโทรลเลอร์เบอร์อื่น ๆ และอีอีพรอม เมนูนี้จะมีสีจางลง

Verify (F6) เป็นคำสั่งสำหรับ ึการเปรียบเทียบข้อมูลที่เก็บอยู่ในไมโคร-คอนโทรลเลอร์หรือ อีอีพรอมกับข้อมูลที่ เก็บอยู่ใน PIP-02 Device Programmer ว่ามีค่าตรงกันหรือไม่เพื่อเป็นการ ตรวจสอบความถูกต้องหลังการโปรแกรม ข้อมูลลงบนใมโครคอนโทรลเลอร์และ ลีลีพรอม

Blank Check (F7) เป็นคำสั่ง เพื่อตรวจสอบหน่วยความจำโปรแกรม ภายในไมโครคอนโทรลเลอร์หรือหน่วย ความจำอีอีพรอม ว่ามีข้อมูลอยู่หรือไม่ ถ้า มีข้อมูลอยู่ PIP-02 Device Programmer จะแสดงข้อความ "Device NOT Blank"

Read (F8) เป็นคำสั่งเพื่ออ่านค่า ข้อมูลหน่วยความจำจากใมโครคอนโทรล-เลอร์หรืออีอีพรอมขึ้นมาเก็บไว้ที่ หน่วย ความจำของโปรแกรม PIP-02 Device Programmer

Reset/go (F9) คำสั่งนี้ใช้สำหรับ การโปรแกรมไมโครคอนโทรลเลอร์ในวงจร (In-circuit programming) เมื่อใช้คำ-สั่งนี้จะเป็นการออกจากโหมด Program ไปทำงานที่โหมด Run แทน มีใช้สำหรับ เครื่องโปรแกรมบางรุ่นเท่านั้น

#### เมนู Select

ในเมนูนี้คำสั่งให้ใช้งานทั้งสิ้น 3 คำสั่ง

Device เป็นคำสั่งสำหรับเลือก เบอร์ของไมโครคอนโทรลเลอร์หรืออีอี-พรอม

Fuse Word เป็นคำสั่งสำหรับ กำหนดค่าพารามิเตอร์ต่าง ๆ ของไมโคร-คอนโทรลเลอร์อาทิ วอตช์ด็อกไทเมอร์-เพาเวอร์อัปไทเมอร์ และวงจรกำเนิด สัญญาณนาฬิกา แต่เมื่อเลือกเมนู Device ้เป็นอีอีพรอมเมนูนี้จะจางลงและเรียกใช้ งาบไม่ได้

ID Loc เป็นคำสั่งสำหรับการ กำหนดค่า ID ภายในตัวไมโครคอนโทรล-เลอร์ เมื่อเลือกเมนู Device เป็นอีอีพรอม เมนูนี้จะจางลงและเรียกใช้งานไม่ได้

คำสั่งทั้งสามนี้จะเป็นคำสั่งเดียว กับที่ปรากฏอยู่ในหน้าต่าง Device ผู้ ใช้งานสามารถเลือกใช้ได้ทั้งจากหน้าต่าง Device และจากเมนู Select นี้

#### เมนู Option

Output file type ใช้เพื่อกำหนด ชนิดของไฟล์นามสกล .HEX ที่ต้องการ จะบันทึก ได้แก่ INHX8M อันเป็น มาตรรานที่ไมโครชิปใช้ สามารถใช้งาน กับเครื่องโปรแกรมที่พัฒนาโดยไมโครชิป ในเครื่องโปรแกรม UPG-52 ก็ใช้มาตร-รานนี้เช่นกัน INHX16 เป็นไฟล์มาตร-ฐานของอินเทลขนาด 16 บิต, INHX32 เป็นไล้มาตรฐานของอินเทลขนาด 32 บิต และ RAW BINARY เป็นไฟล์ในรูป ้แบบไบนารี่ซึ่งเหมาะกับการเก็บข้อมูลของ อีอีพรอม

Toggle video เป็นคำสั่งสำหรับ ึการเลือกโหมดของหน้าจอแสดงผล เพื่อ ให้มีพื้นที่ในการแสดงข้อมูลของหน่วย ้ความจำได้มากขึ้น หรือใช้งานในโหมด ิการแสดงผลปกติ ซึ่งมีขนาด 80 คอลัมน์ 25 บรรทัด

## การให้งาน PIP-02 Device Programmer กับบอร์ด  $UPG-52$

1. เชื่อมต่อสายระหว่างพอร์ต อนกรมของคอมพิวเตอร์ เข้ากับบอร์ด UPG-52 จากนั้นเรียกโปรแกรม UPG-52.BAT ตามด้วยชื่อพอร์ตอนุกรมที่ ด้องการติดต่อ

2. เลือกเบอร์ของไมโครคอน-โทรลเลอร์หรืออีอีพรอมที่ต้องการโปรแกรม โดยไปที่เมนู Select เลือกคำสั่ง Device

3. ในกรณีที่ต้องการอ่านข้อมูล จากใมโครคอนโทรลเลอร์หรืออีอีพรอม สามารถใช้คีย์ F8 หรือเมนู DEVICE เรียก READ เพื่อดึงโค้ดหรือข้อมูลที่ เก็บอยู่ภายในไมโครคอนโทรลเลอร์หรือ อีอีพรอมออกมาเก็บไว้ในหน่วยความจำ ของโปรแกรม PIP-02 เพื่อพร้อมที่จะ ทำการแก้ไขหรือโปรแกรมลงบนไมโคร- คอนโทรลเลอร์หรืออีอีพรอมตัวอื่น ๆ ได้ นอกจากนี้ข้อมูลที่อ่านขึ้นมาสามารถ บันทึกลงในไฟล์เพื่อเก็บไว้โปรแกรมใน คราวต่อไปได้

4. ในกรณีที่มีไฟล์นามสกุล .HEX สำหรับไมโครคอนโทรลเลอร์หรือ นามสกุลอื่น ๆ สำหรับอีอีพรอมอยู่แล้ว ให้ไปที่เมนู File เลือกคำสั่ง LOAD เลือกไฟล์ที่ต้องการจากนั้นกดปุ่ม OPEN 5. กรณีไมโครคอนโทรลเลอร์ PIC16F84 หรือ PIC16C84 ให้ทำการ แก้ไขค่าพารามิเตอร์ โดยไปที่เมนู Select เลือก Fuse word เพื่อเลือกชนิดของ วงจรกำเนิดสัญญาณนาฬิกาหรือออสซิล-เลเตอร์ เลือกว่าจะใช้วอตช์ด็อกไทเมอร์ และเพาเวอร์อัปไทเมอร์หรือไม่ และ เลือกว่าจะป้องกันการอ่านหน่วยความจำ (code protect) หรือไม่

6. ทำการเสียบไมโครคอนโทรล-เลอร์หรืออีอีพรอมที่ต้องการโปรแกรมลง ใบซีอกเก็ต

7. ทำการตรวจสอบว่าไมโครคอน-โทรลเลอร์หรืออีอีพรอมที่ต้องการโปรแกรม มีข้อมูลเดิมอยู่หรือไม่โดยใช้คำสั่ง BLANK CHECK หรือกดปุ่ม F7

8. ถ้าต้องการโปรแกรมข้อมูลลง บนไมโครคอนโทรลเลอร์หรืออีอีพรอม โดยใช้ไฟล์ซึ่งเก็บอยู่ในดิสก์หรือฮาร์ดดิสก์ ให้เลือกเมนู FILE เลือก LOAD จาก นั้นเลือกไฟล์ที่ต้องการเมื่อเลือกไฟล์เรียบ-ร้อย ข้อมูลต่างๆ ที่อยู่ในไฟล์จะปรากฎ ที่หน้าต่างของหน่วยความจำโปรแกรม และหน่วยความจำข้อมูล และถ้ามีการ ้กำหนดค่าพารามิเตอร์ไว้แล้ว ค่าข้อมูล ภายในเมนู Device จะมาปรากฎด้วย

9.ตรวจดูค่าพารามิเตอร์ในหน้า ต่าง DEVICE ว่าเป็นค่าที่ตรงตาม ้ความต้องการหรือไม่ ถ้าไม่จะต้องทำการ แก้ไข

10.ทำการโปรแกรมข้อมูลลงบน ใมโครคอนโทรลเลอร์หรืออีอีพรอมโดย กดป่ม F5 หรือเลือกเมน DEVICE เลือก PROGRAM หน้าจอจะแสดงเปอร์เซ็นต์ ของการโปรแกรมและเมื่อครบ 100 เปอร์-เซ็นต์ ถ้ามีข้อผิดพลาดจะแสดงข้อความ "Error Programming Device?" ขึ้นที่หน้าจอ ให้ทำการตรวจสอบสายต่อ และหบิดของไบโครคอบโทรลเลอร์หรือ อีอีพรอมใหม่อีกครั้ง จากนั้นจึงทำการโปร-แกรมใหม่

11.การใช้งานบอร์ด UPG-52 กับไมโครคอนโทรลเลอร์ PIC12C508 และ PIC12C509 นั้นจะมีข้อแตกต่าง จาก PIC16F84 คือ PIC12C50x มี ออสซิลเลเตอร์แบบ Internal RC เพิ่ม-เติมขึ้นมา ดังนั้นตัวเลือกของชนิดออส-ซิลเลเตอร์จะมีเพิ่มขึ้นและ PIC12C50x ได้มีการเตรียมค่าสำหรับการปรับแต่งค่า ความถี่ ซึ่งเรียกว่า Calibration Data โดยจะเก็บค่านี้ไว้ที่ตำแหน่งหน่วยความ จำโปรแกรมใบต์สุดท้าย ในรูปของคำสั่ง movlw 0xXX โดย XX คือค่าข้อมูล สำหรับที่ใช้ในการปรับแต่งเมื่อมีการเขียน โปรแกรมและใช้วงจรกำเนิดสัญญาณนา-พิกาแบบ Internal RC และต้องการให้ ค่าของความถี่มีความเที่ยงตรงในไบต์แรก ของหน่วยความจำโปรแกรม จะต้องป้อน คำสั่ง movwf OSCCAL เพื่อโหลดค่า ในไบต์สุดท้ายของหน่วยความจำโปรแกรม ไว้ที่รีจิสเตอร์ที่ใช้ปรับแต่ง ซึ่งจากคุณ-สมบัติดังกล่าวนี้ทำให้ในไมโครคกนโทรล-เลอร์ PIC12C50x ทุกตัวเมื่อออกมา จากโรงงานในไบต์สุดท้ายของหน่วยความ จำโปรแกรมมีค่า Calibration Data เก็บอยู่ใม่ได้มีค่าเป็น FFF เหมือนไม-โครคอนโทรลเลอร์เบอร์อื่น ๆ ทำให้ในขณะ ทำการโปรแกรม ค่า Check Sum ของ โปรแกรมที่ PIP-02 กับค่า Check Sum ที่อ่านได้จากหน่วยความจำโปรแกรมของ PIC12C50x มีค่าไม่ตรงกัน ทำให้โปร-แกรม PIP-02 แสดงข้อผิดพลาดทั้งที่ ไม่มีความผิดพลาดในการโปรแกรม

ีสามารถแก้ไขข้อผิดพลาดเหล่านี้ ได้โดยการอ่านค่าจากหน่วยความจำโปร-แกรมของ PIC12C50x ออกมาก่อนที่ จะโปรแกรม (กดปุ่ม F8) จากนั้นจำค่า ในไบต์สุดท้ายของหน่วยความจำโปรแกรม ไว้ ทำการโหลดโปรแกรมที่ต้องการมาไว้ ที่โปรแกรม PIP-02 เปลี่ยนค่าในไบต์ สดท้ายของหน่วยความจำ PIP-02 เป็น ค่าที่อ่านได้จากหน่วยความจำโปรแกรม ทำการโปรแกรม (กดป่ม F5) โปรแกรม PIP-02 จะไม่แสดงข้อผิดพลาดขึ้น

ชุดคิตหรือชุดสำเร็จของเครื่อง โปรแกรมอเนกประสงค์ชุดนี้ พร้อมด้วย ซอฟต์แวร์ควบคุมการทำงานและเอกสาร ประกอบที่สำคัญในการเรียนรู้จัดจำหน่ายที่ บริษัท อินโนเวตีฟ เอ็กเพอริเมนต์ จำกัด โทรศัพท์ 374-8621 (สายตรง) 732-0014-7 (ต่อไอเน็ก)

К